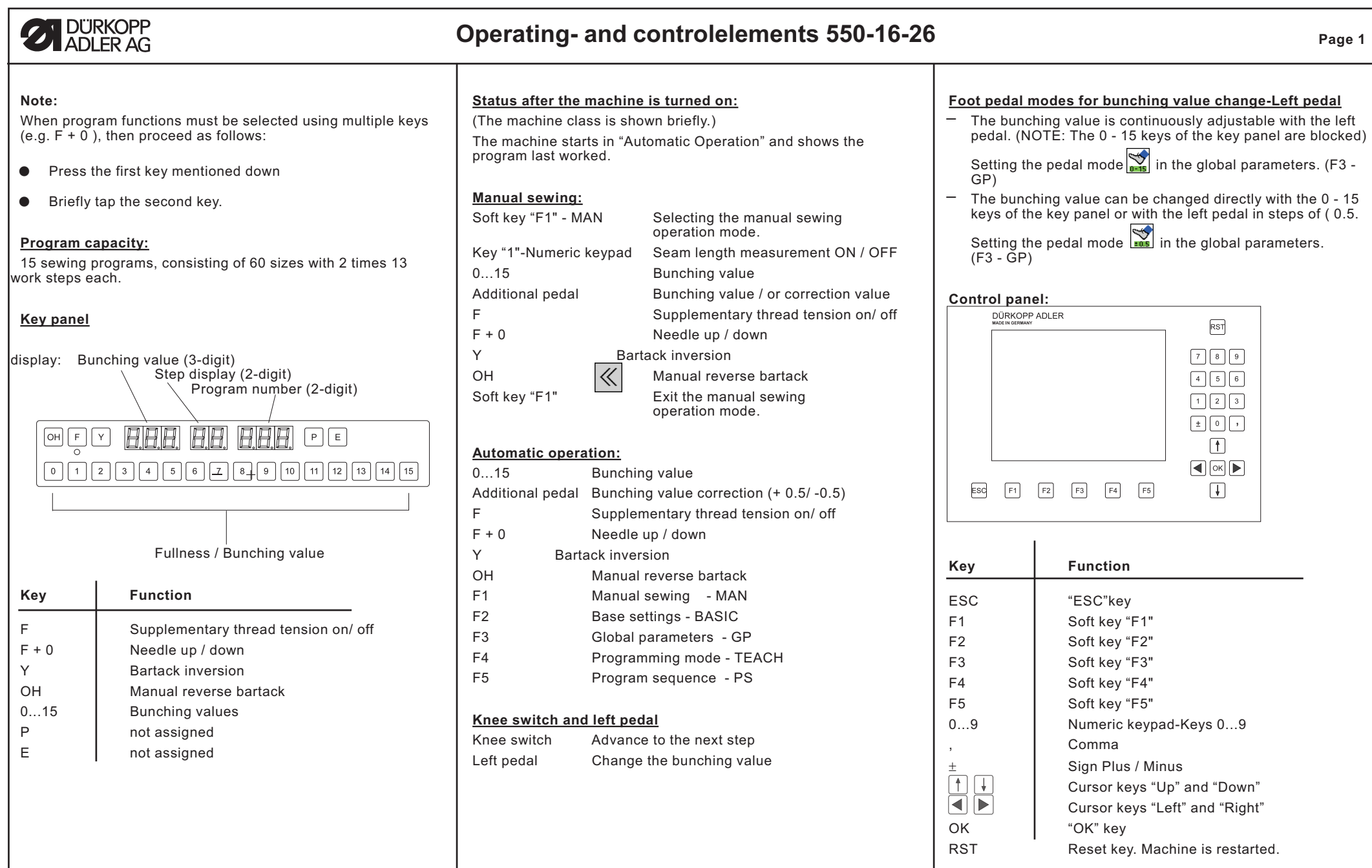

#### $\mathbf{Z}$ DÜRKOPP<br>ADLER AG **Brief description for operating and programming 550-16-26Page 2 Manual sewing Programming mode** Press the key "2" of the numeric keypad or the knee switch repeatedly –in order to advance to the step  $\mathbb{E}$  to be changed. Press the "F1" soft key in automatic operation (MAN) *Changing an existing program* – Change to the "Manual Sewing" screen display e.g. from step 01 to step 03 (press key "2" twice. (Presetting: Base size and right sleeve) Enter the bunching value (KW) directly with the 0 - 15 keys a) (Setting-Pedal mode  $\sum$  in the global parameters "F3") of the key panel or with the left pedal in steps of ( 0.5. Press the soft key "F4" in automatic operation (TEACH) e.g. Bunching value ြ… 7.0 ➾Press the "7" key of the key panel – Change to the"Programming Mode" screen display 550-16-26  $DIA:01$  Change to the last step of the right sleeve. 550-16-26  $DIA:01$ Press key "2" of the numeric keypad or the knee switch until  $\begin{bmatrix} 01 \\ 1 \end{bmatrix}$  MODELL 47/11 the last step  $\mathbb{E}$  of the first piece is reached. "Presetting - 登車  $\rightarrow$  G  $\rightarrow$  G<sub>50</sub>  $2.5$ TEACH" Confirm the end of the piece  $\Box$  with soft key "F4".  $\overline{a}$  $\frac{1}{2}$  of  $\frac{1}{2}$  Change of the soft key functions to "MIRROR-END-CONTINUE" $\gg$  $\ll$  Select the bunching value with the left pedal and hold.  $\overline{\gg}$ – Insert the piece and start the sewing cycle. The bunching value (KW) can be changed at any time. Press the soft key "F4" (Symbol for CONTINUE) – The left sleeve program is mirrored by pressing the soft key – Change to the "Programming Mode" screen display **Or:**"F2"  $\boxed{1}$ <sup>1</sup>.  $\frac{1}{2}$  b) (Setting-Pedal mode  $\frac{1}{2}$  in global parameters "F3") 550-16-26 DIA: 01 The graphic changes to the mirrored sleeve program. 01 MODELL 47/11 Change of the soft key functions to "COPY-AUTOMATIC" 550-16-26  $DIA:01$ "Preselection - 登車  $\rightarrow$  6  $\rightarrow$  650 TEACH-SELECT" $\mathbf{X}$  $\mathbb{R}$  $\frac{0}{10}$   $\frac{1}{10}$   $\frac{3}{10}$  $\mathbb{P}$ <u>222</u> 25 Copy changes to all sizes with the soft key "F2" . The  $\frac{1}{2}$ 翻  $\ll$ program altered in the base size is transfered to all sizes of the size table taking into account the set gradation values. Press soft the key "F2" (Symbol for TEACH-IN) During the  $\iff$  procedure the wait symbol, – Change to the "Programming Mode" screen display Select bunching values with the 0 - 15 keys or the left pedal. hourglass is shown. Then one moves automatically to  $\mathcal{L}_{\mathcal{A}}$ e.g. bunching value 2.5  $\sim$  (Press the "2" + "3" keys of the automatic operation. key panel.  $DIA:01$ The generated sleeve program is active. 550.16.26 Insert the piece and start the sewing cycle. MODELL 47/11 "Entry mode - The bunching value (KW) can be changed at any time. TEACH-IN"If necessary, change the KW via the 0 - 15 keys of the key panel or increase or decrease KW in steps of ( 0.5 with the  $\mathbb{R}$ left pedal  $1$ <sup>1</sup>: If one mirrors the data set of a right sleeve, a data set for a Return to automatic operation with the "F1" soft key  $\frac{1}{2}$ left sleeve is automatically generated. This is also possible the other way around.

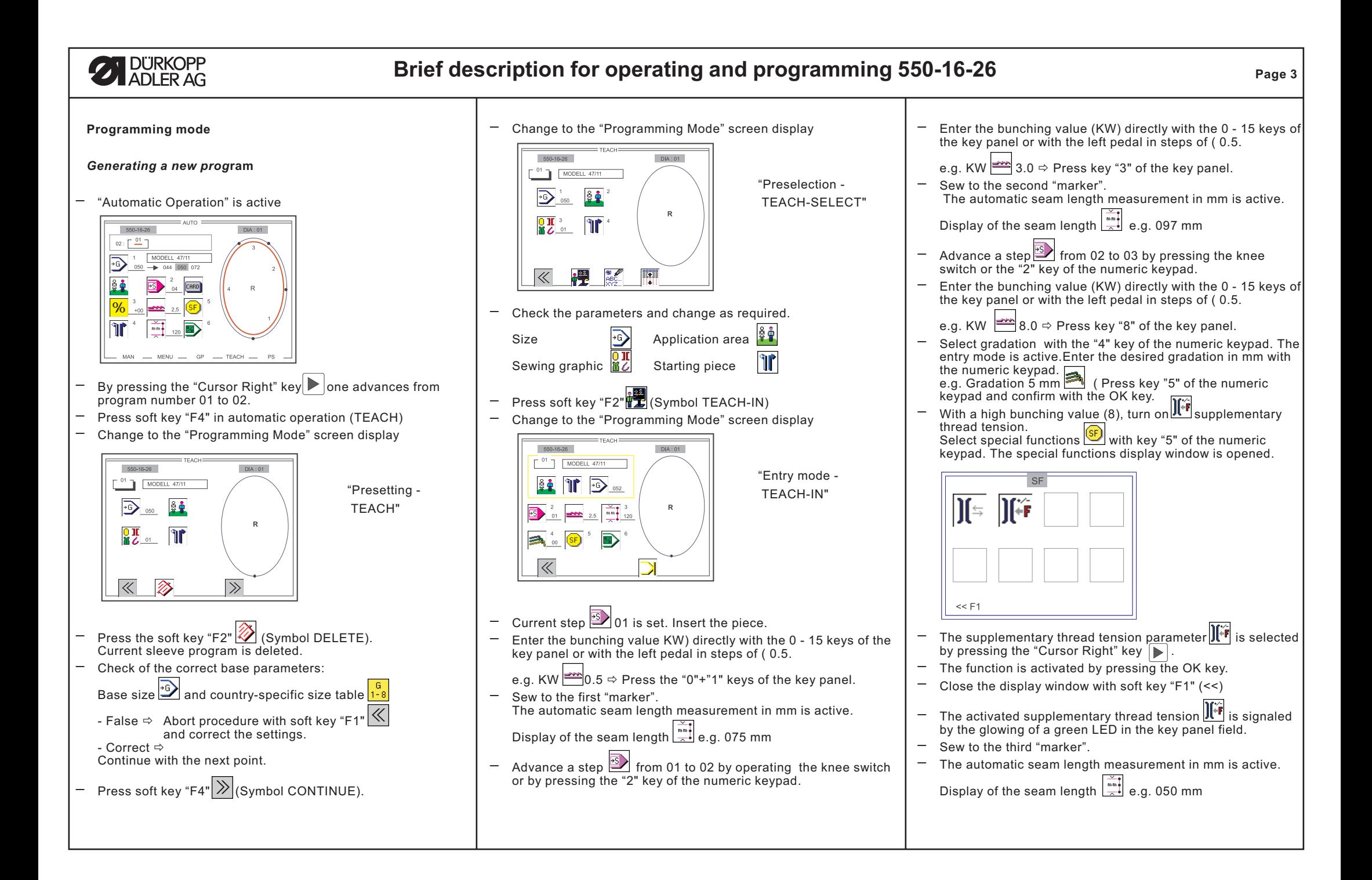

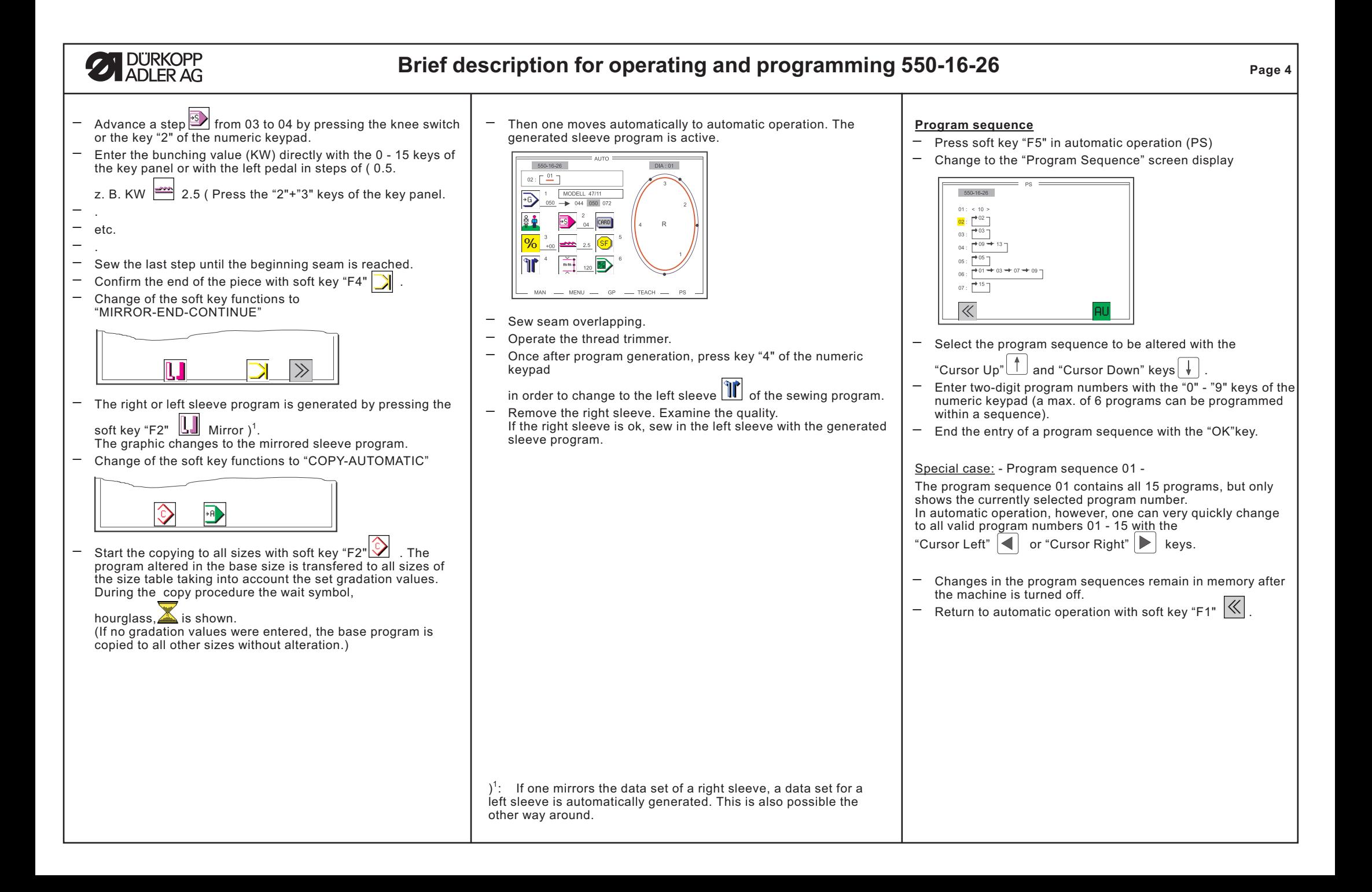

# **21 DÜRKOPP**

## **Brief description for operating and programming 550-16-26**

### **Sewing with <sup>a</sup> program**

– "Automatic Operation" is active

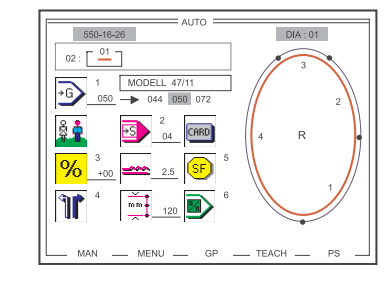

- $-$  If necessary, change the program sequence  $\Box$   $\Box$  or program number (program may not be empty !)
- – The program is shown underlined in red (1st step, right sleeve, if present). One can alternate between the right and left sleeves by pressing the "4" key of the numeric keypad. (if <sup>a</sup> program with right and left sleeves was selected)
- –Sew the first step.
- Automatic advance to the 2nd step when the partial seam run length in mm is reached. The display

shows the bunching value  $\rightarrow$  and the partial seam run length

- $\mathbb{R}$ of the 2nd step in mm.
- Sew the 2nd step.
- –
- –- etc. –
- –The last step present in the program is reached.
- If in the last step, after finishing sewing the partial seam run, the thread trimmer is operated, the program automatically changes to the 1st step of the other side sleeve or to the 1st step of the same sleeve (if a program with only one sleeve is present), otherwise the seam length measurement is turned off in the last step.
- The knee switch can also be operated in order to move from the last step to the first.

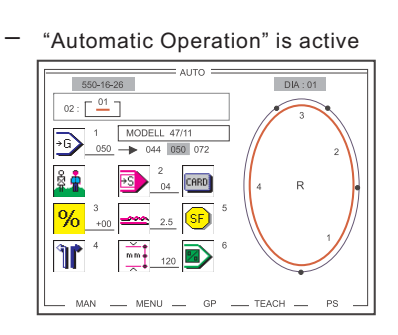

**Program deletion**

- –Press soft key "F4" in automatic operation (TEACH)
- Change to the "Programming Mode" screen display

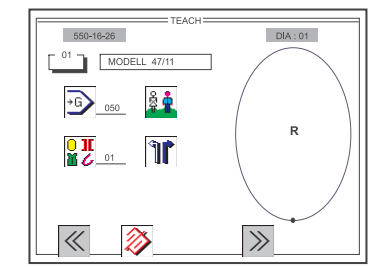

### "Presetting - TEACH"

- If necessary, enter the 2-digit program number to be deleted via the numeric keypad. (Program may not be empty)
- Press soft key "F2" (Symbol DELETE). The current sleeve program is deleted.
- – Then press the "OK" key. The sleeve program is permanently deleted.
- $|\ll|$ – Return to automatic operation with soft key "F1"
- The empty sleeve program is shown.

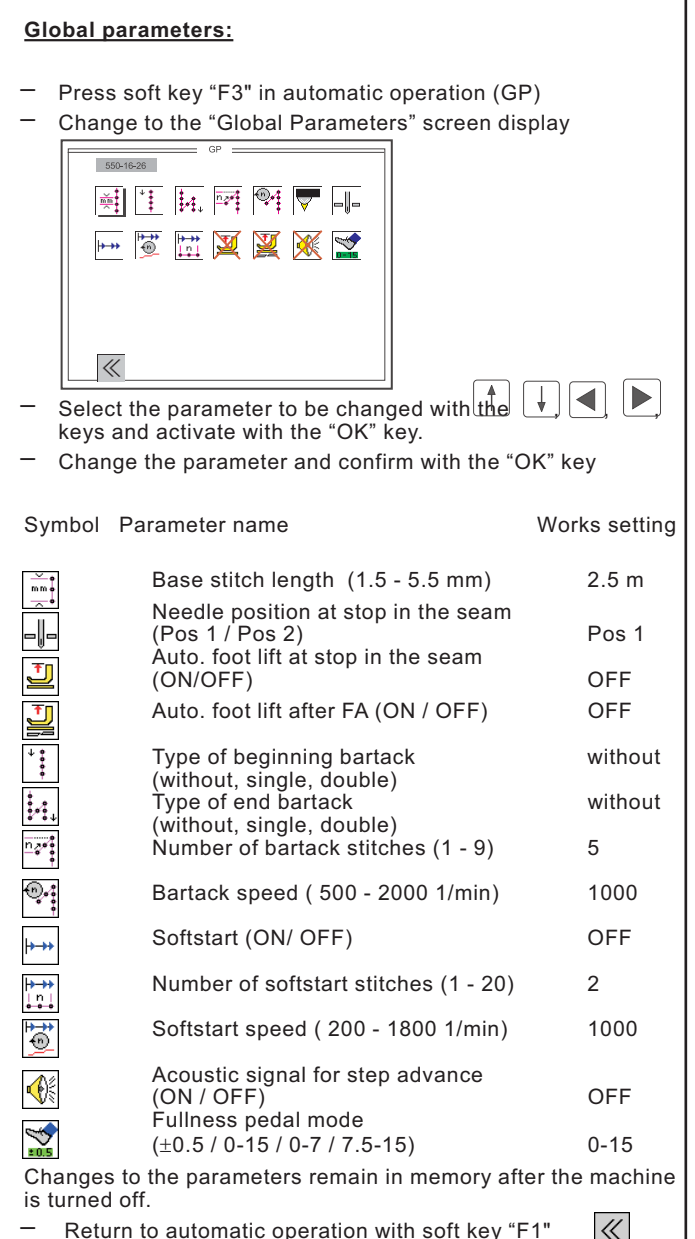

**Page 5**

 $|\ll|$